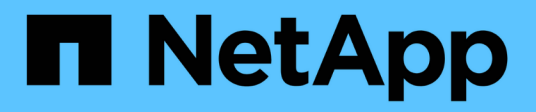

## **Regole**

SaaS Backup for Microsoft 365

NetApp December 20, 2023

This PDF was generated from https://docs.netapp.com/it-it/saasbackupO365/task\_creating\_rules.html on December 20, 2023. Always check docs.netapp.com for the latest.

## **Sommario**

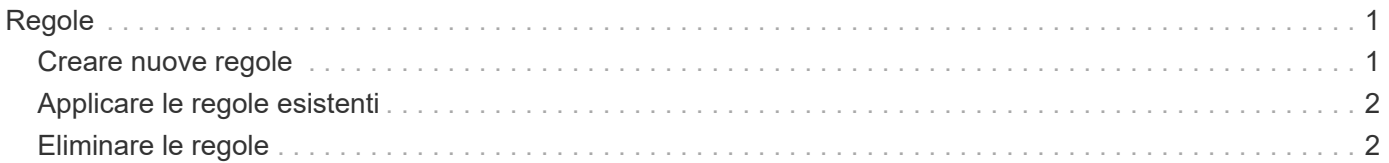

# <span id="page-2-0"></span>**Regole**

## <span id="page-2-1"></span>**Creare nuove regole**

Le regole consentono di spostare automaticamente gli utenti su un livello di backup preselezionato in base a criteri predefiniti.

È possibile creare regole per Microsoft Exchange Online, OneDrive for Business, SharePoint Online e Microsoft Office 365 Groups.

È necessario applicare un filtro definito dall'utente ai dati prima di poter creare una regola. I filtri applicati vengono visualizzati sotto l'icona **Filter**. I filtri predefiniti di NetApp SaaS Backup per Microsoft 365 sono visualizzati in grigio. I filtri definiti dall'utente vengono visualizzati in blu

**Status: Unprotected** Country: IN x chiaro.

### [Creare un filtro definito dall'utente](https://docs.netapp.com/it-it/saasbackupO365/task_creating_user_defined_filter.html#creating-user-defined-filter)

È possibile creare più regole. Le regole vengono applicate nell'ordine in cui appaiono nell'elenco **Gestisci regole**.

#### **Fasi**

1. Dalla dashboard, fare clic sul numero riportato sopra **NON PROTETTO** nella casella del servizio per il quale si desidera creare le regole.

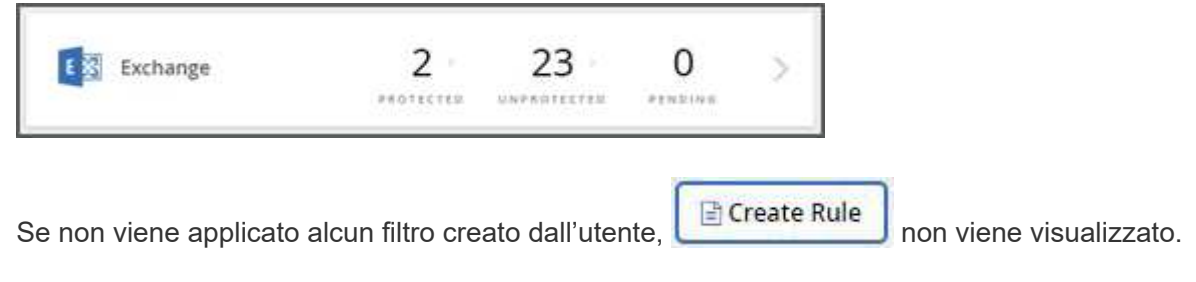

2. Fare clic su **Filter** (filtro).

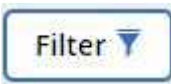

- 3. Fare clic sul menu a discesa **Select** e selezionare il filtro. Viene visualizzato un campo di ricerca.
- 4. Immettere i criteri di ricerca.
- 5. Fare clic su **Applica filtro**.
- 6. Fare clic su **Create Rule** (Crea regola).
- 7. Immettere un nome per la regola.
- 8. In **Destination Group** (Gruppo di destinazione), selezionare il livello in cui si desidera spostare gli utenti che soddisfano i criteri della regola.
- 9. Selezionare **Apply to Existing ITEMS** (Applica agli elementi esistenti) se si desidera applicare immediatamente la regola a tutti gli elementi non protetti. Se questa opzione non è selezionata, la regola viene applicata agli elementi rilevati di recente e agli elementi non protetti al successivo rilevamento di nuovi elementi.

Se si dispone di più regole, fare clic su  $\Box$  per spostare una regola verso l'alto o verso il basso nell'elenco. Le regole vengono applicate nell'ordine in cui vengono visualizzate nell'elenco.

## <span id="page-3-0"></span>**Applicare le regole esistenti**

Le regole consentono di spostare automaticamente gli utenti su un livello di backup preselezionato in base a criteri predefiniti.

È possibile applicare le regole esistenti agli elementi non protetti, modificare l'ordine di applicazione delle regole ed eliminare le regole.

### **Fasi**

1. Dalla dashboard, fare clic sul numero riportato sopra **NON PROTETTO** nella casella del servizio per il quale si desidera creare le regole.

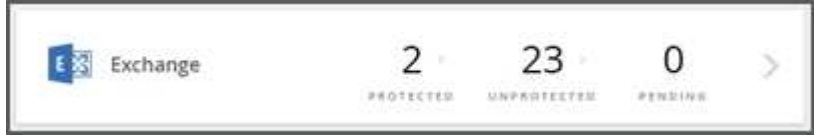

2. Fare clic su **Filter** (filtro).

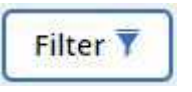

- 3. Fare clic su **regole**. Vengono visualizzate le regole esistenti.
- 4. Fare clic su **Apply Now** (Applica ora) per applicare la regola agli elementi non protetti esistenti.

### <span id="page-3-1"></span>**Eliminare le regole**

Se non è più necessaria una regola esistente, è possibile eliminarla. Inoltre, se è necessario eliminare un gruppo di protezione utilizzato in una regola, è necessario eliminare la regola utilizzando il gruppo di protezione prima di poter rimuovere il gruppo di protezione.

**Fasi**

1. Dalla dashboard, fare clic sul numero riportato sopra **NON PROTETTO** nella casella del servizio per il quale si desidera creare le regole.

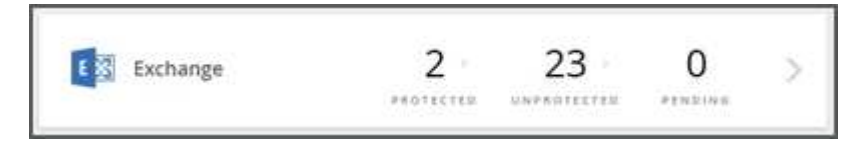

2. Fare clic su **Filter** (filtro).

10.

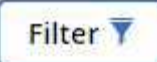

- 3. Fare clic su **regole**. Vengono visualizzate le regole esistenti.
- 4.

Fare clic su **le si** per eliminare la regola. Lo stato degli elementi a cui la regola era applicata in precedenza non viene modificato quando la regola viene eliminata.

### **Informazioni sul copyright**

Copyright © 2023 NetApp, Inc. Tutti i diritti riservati. Stampato negli Stati Uniti d'America. Nessuna porzione di questo documento soggetta a copyright può essere riprodotta in qualsiasi formato o mezzo (grafico, elettronico o meccanico, inclusi fotocopie, registrazione, nastri o storage in un sistema elettronico) senza previo consenso scritto da parte del detentore del copyright.

Il software derivato dal materiale sottoposto a copyright di NetApp è soggetto alla seguente licenza e dichiarazione di non responsabilità:

IL PRESENTE SOFTWARE VIENE FORNITO DA NETAPP "COSÌ COM'È" E SENZA QUALSIVOGLIA TIPO DI GARANZIA IMPLICITA O ESPRESSA FRA CUI, A TITOLO ESEMPLIFICATIVO E NON ESAUSTIVO, GARANZIE IMPLICITE DI COMMERCIABILITÀ E IDONEITÀ PER UNO SCOPO SPECIFICO, CHE VENGONO DECLINATE DAL PRESENTE DOCUMENTO. NETAPP NON VERRÀ CONSIDERATA RESPONSABILE IN ALCUN CASO PER QUALSIVOGLIA DANNO DIRETTO, INDIRETTO, ACCIDENTALE, SPECIALE, ESEMPLARE E CONSEQUENZIALE (COMPRESI, A TITOLO ESEMPLIFICATIVO E NON ESAUSTIVO, PROCUREMENT O SOSTITUZIONE DI MERCI O SERVIZI, IMPOSSIBILITÀ DI UTILIZZO O PERDITA DI DATI O PROFITTI OPPURE INTERRUZIONE DELL'ATTIVITÀ AZIENDALE) CAUSATO IN QUALSIVOGLIA MODO O IN RELAZIONE A QUALUNQUE TEORIA DI RESPONSABILITÀ, SIA ESSA CONTRATTUALE, RIGOROSA O DOVUTA A INSOLVENZA (COMPRESA LA NEGLIGENZA O ALTRO) INSORTA IN QUALSIASI MODO ATTRAVERSO L'UTILIZZO DEL PRESENTE SOFTWARE ANCHE IN PRESENZA DI UN PREAVVISO CIRCA L'EVENTUALITÀ DI QUESTO TIPO DI DANNI.

NetApp si riserva il diritto di modificare in qualsiasi momento qualunque prodotto descritto nel presente documento senza fornire alcun preavviso. NetApp non si assume alcuna responsabilità circa l'utilizzo dei prodotti o materiali descritti nel presente documento, con l'eccezione di quanto concordato espressamente e per iscritto da NetApp. L'utilizzo o l'acquisto del presente prodotto non comporta il rilascio di una licenza nell'ambito di un qualche diritto di brevetto, marchio commerciale o altro diritto di proprietà intellettuale di NetApp.

Il prodotto descritto in questa guida può essere protetto da uno o più brevetti degli Stati Uniti, esteri o in attesa di approvazione.

LEGENDA PER I DIRITTI SOTTOPOSTI A LIMITAZIONE: l'utilizzo, la duplicazione o la divulgazione da parte degli enti governativi sono soggetti alle limitazioni indicate nel sottoparagrafo (b)(3) della clausola Rights in Technical Data and Computer Software del DFARS 252.227-7013 (FEB 2014) e FAR 52.227-19 (DIC 2007).

I dati contenuti nel presente documento riguardano un articolo commerciale (secondo la definizione data in FAR 2.101) e sono di proprietà di NetApp, Inc. Tutti i dati tecnici e il software NetApp forniti secondo i termini del presente Contratto sono articoli aventi natura commerciale, sviluppati con finanziamenti esclusivamente privati. Il governo statunitense ha una licenza irrevocabile limitata, non esclusiva, non trasferibile, non cedibile, mondiale, per l'utilizzo dei Dati esclusivamente in connessione con e a supporto di un contratto governativo statunitense in base al quale i Dati sono distribuiti. Con la sola esclusione di quanto indicato nel presente documento, i Dati non possono essere utilizzati, divulgati, riprodotti, modificati, visualizzati o mostrati senza la previa approvazione scritta di NetApp, Inc. I diritti di licenza del governo degli Stati Uniti per il Dipartimento della Difesa sono limitati ai diritti identificati nella clausola DFARS 252.227-7015(b) (FEB 2014).

#### **Informazioni sul marchio commerciale**

NETAPP, il logo NETAPP e i marchi elencati alla pagina<http://www.netapp.com/TM> sono marchi di NetApp, Inc. Gli altri nomi di aziende e prodotti potrebbero essere marchi dei rispettivi proprietari.